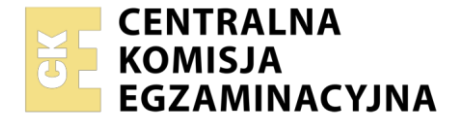

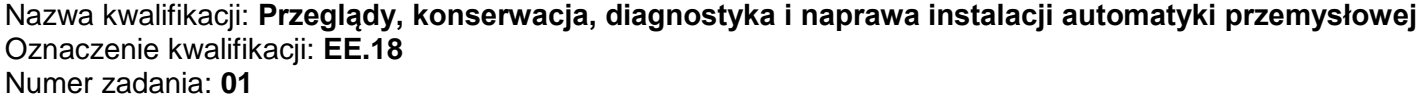

Wersja arkusza: **SG**

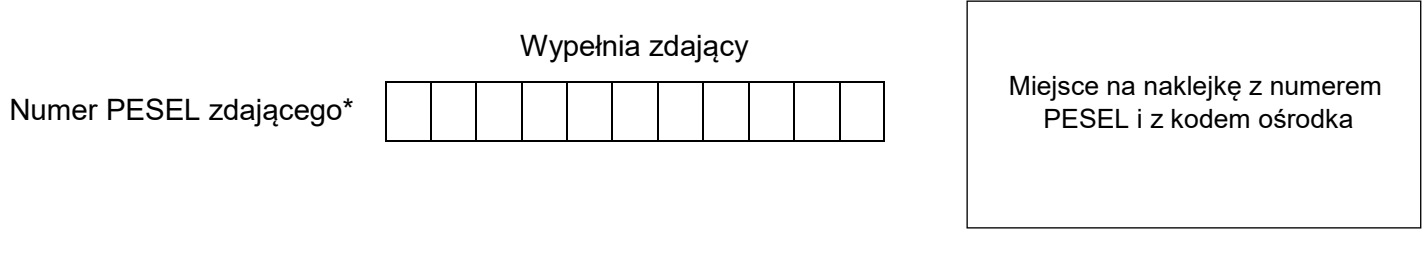

Czas trwania egzaminu: **150** minut. EE.18-01-23.06-SG

# **EGZAMIN POTWIERDZAJĄCY KWALIFIKACJE W ZAWODZIE Rok 2023**

**CZĘŚĆ PRAKTYCZNA**

**PODSTAWA PROGRAMOWA 2017**

## **Instrukcja dla zdającego**

- 1. Na pierwszej stronie arkusza egzaminacyjnego wpisz w oznaczonym miejscu swój numer PESEL i naklej naklejkę z numerem PESEL i z kodem ośrodka.
- 2. Na KARCIE OCENY w oznaczonym miejscu przyklej naklejkę z numerem PESEL oraz wpisz:
	- swój numer PESEL\*,
	- oznaczenie kwalifikacji,
	- numer zadania,
	- numer stanowiska.
- 3. Sprawdź, czy arkusz egzaminacyjny zawiera 11 stron i nie zawiera błędów. Ewentualny brak stron lub inne usterki zgłoś przez podniesienie ręki przewodniczącemu zespołu nadzorującego.
- 4. Zapoznaj się z treścią zadania oraz stanowiskiem egzaminacyjnym. Masz na to 10 minut. Czas ten nie jest wliczany do czasu trwania egzaminu.
- 5. Czas rozpoczęcia i zakończenia pracy zapisze w widocznym miejscu przewodniczący zespołu nadzorującego.
- 6. Wykonaj samodzielnie zadanie egzaminacyjne. Przestrzegaj zasad bezpieczeństwa i organizacji pracy.
- 7. Po zakończeniu wykonania zadania pozostaw arkusz egzaminacyjny z rezultatami oraz KARTĘ OCENY na swoim stanowisku lub w miejscu wskazanym przez przewodniczącego zespołu nadzorującego.
- 8. Po uzyskaniu zgody zespołu nadzorującego możesz opuścić salę/miejsce przeprowadzania egzaminu.

#### *Powodzenia!*

*\* w przypadku braku numeru PESEL – seria i numer paszportu lub innego dokumentu potwierdzającego tożsamość*

Układ graficzny © CKE 2020

## **Zadanie egzaminacyjne**

Przedsiębiorstwo specjalizujące się w produkcji części maszyn ma do wykonania kulki stalowe do łożysk tocznych. Przed przystąpieniem do produkcji przeprowadzono przegląd i modernizację automatu do tłoczenia kulek z pręta stalowego. Po wykonaniu przeglądu i modernizacji sprawdzono zgodność połączeń układu sterowania z dokumentacją. Dodatkowo sprawdzono stan zamontowanych elementów.

Przeanalizuj dokumentację techniczną zmodernizowanego automatu do tłoczenia kulek łożyskowych, wybrane dane katalogowe przemiennika częstotliwości oraz wyniki przeprowadzonych pomiarów i na tej podstawie:

- oceń wyniki pomiarów układu sterowania tabela 6.,
- określ usterki lub nieprawidłowości w układzie sterowania oraz sposoby ich naprawy– tabela 7.,
- dobierz przemiennik częstotliwości, przewody siłowe i zabezpieczenie nadmiarowo-prądowe do zastosowania w automacie do tłoczenia kulek – tabela 8.,
- uzupełnij rysunek 4 poprzez dorysowanie do zacisków przemiennika częstotliwości następujących podłączeń:
	- napiecia zasilającego.
	- silnika napędowego automatu, tak by wirował zgodnie z pierwotnym kierunkiem wirowania,
	- modułu sterownika PLC zawierającego analogowe wyjścia o zakresie prądowym, sterującego prędkością silnika napędowego,
	- zestyku przekaźnika K3, uruchamiającego pracę silnika "w przód",
	- dwóch lampek kontrolnych:
		- lampki H3, sygnalizującej awarię w układzie przemiennika, wykorzystując wyjście przekaźnikowe 230 V przemiennika częstotliwości,
		- lampki H4, sygnalizującej pracę silnika, wykorzystując wyjście przekaźnikowe 230 V NO przemiennika.

#### **Dokumentacja techniczna zmodernizowanego automatu do tłoczenia kulek łożyskowych**

W układzie sterowania zastosowano:

- **Przycisk S1 START,**
- **Przycisk S2 STOP,**
- czujniki indukcyjne B1 i B2, reagujące na położenie stalowego pręta,
- enkoder służący do pomiaru prędkości przesuwania na podajniku stalowego pręta,
- przekaźniki uruchamiające:
	- posuw podajnika stalowego pręta K1,
	- $-$  mechanizm tnacy  $-$  K2,
	- mechanizm formowania kulki K3, silnik główny automatu sterowany przy pomocy przemiennika częstotliwości napędza ten mechanizm,
	- mechanizm szlifujący K4,
- lampki sygnalizacyjne H1 oraz H2, sygnalizujące odpowiednio załączenie automatu oraz brak pręta stalowego w podajniku.

Ponadto wyjście analogowe sterownika PLC połączono z wejściem analogowym przemiennika częstotliwości w celu zadawania prędkości silnika głównego.

#### **Jako napęd główny w maszynie zastosowano silnik indukcyjny jednofazowy o mocy 2 kW.**

Po chwilowym naciśnięciu przycisku S1 załączone zostają: posuw podajnika oraz lampka sygnalizacyjna H1. Uaktywnienie czujnika B1 uruchamia mechanizm tnący i silnik napędzający mechanizm formowania kulki, a następnie po określonym czasie mechanizm szlifujący. Lampka sygnalizacyjna H2 zapala się, gdy w podajniku nie ma pręta stalowego.

## **Tabela 1. Parametry wybranych elementów automatu wytwarzającego kulki**

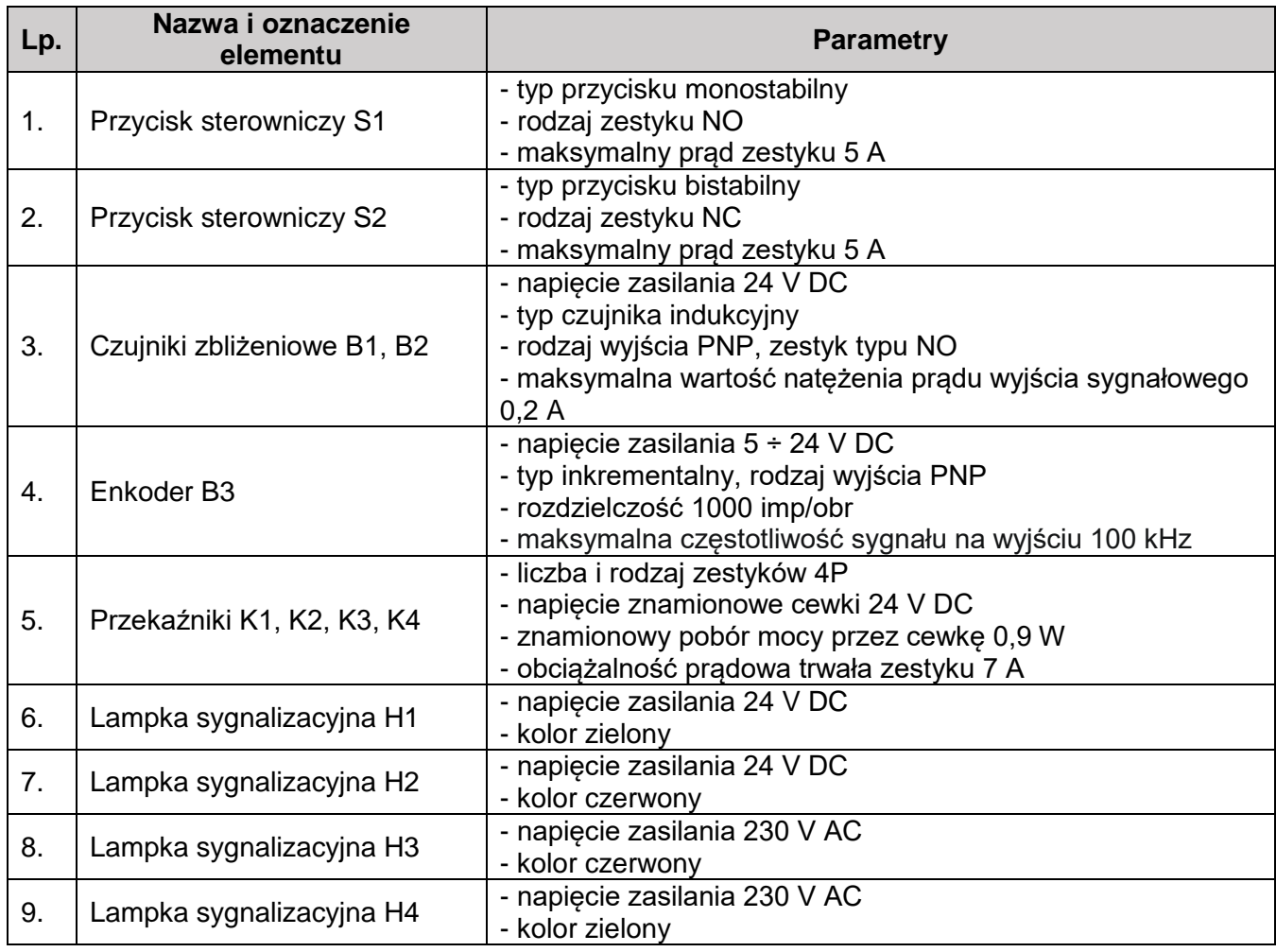

## **Tabela 2. Dane katalogowe modułu wyjść analogowych**

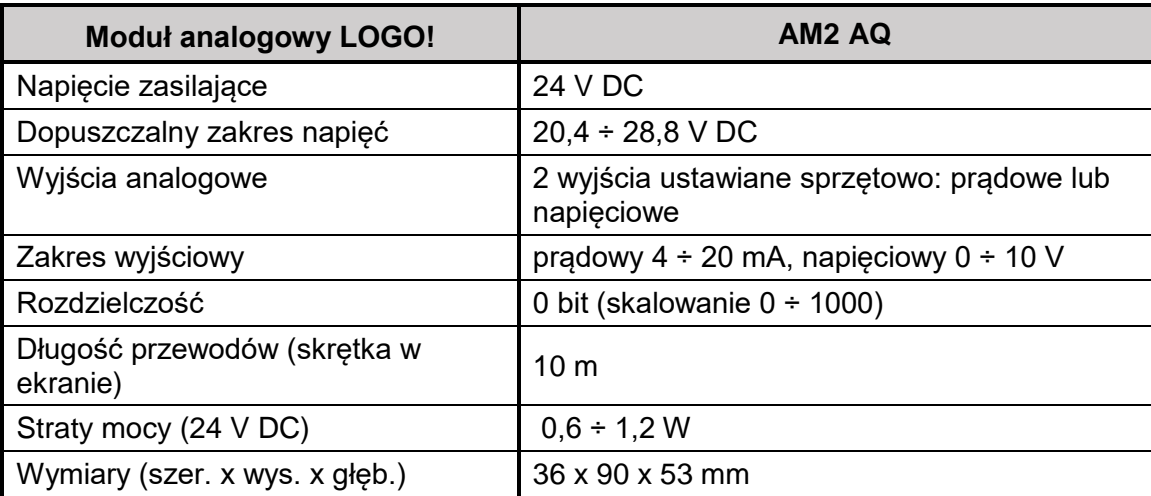

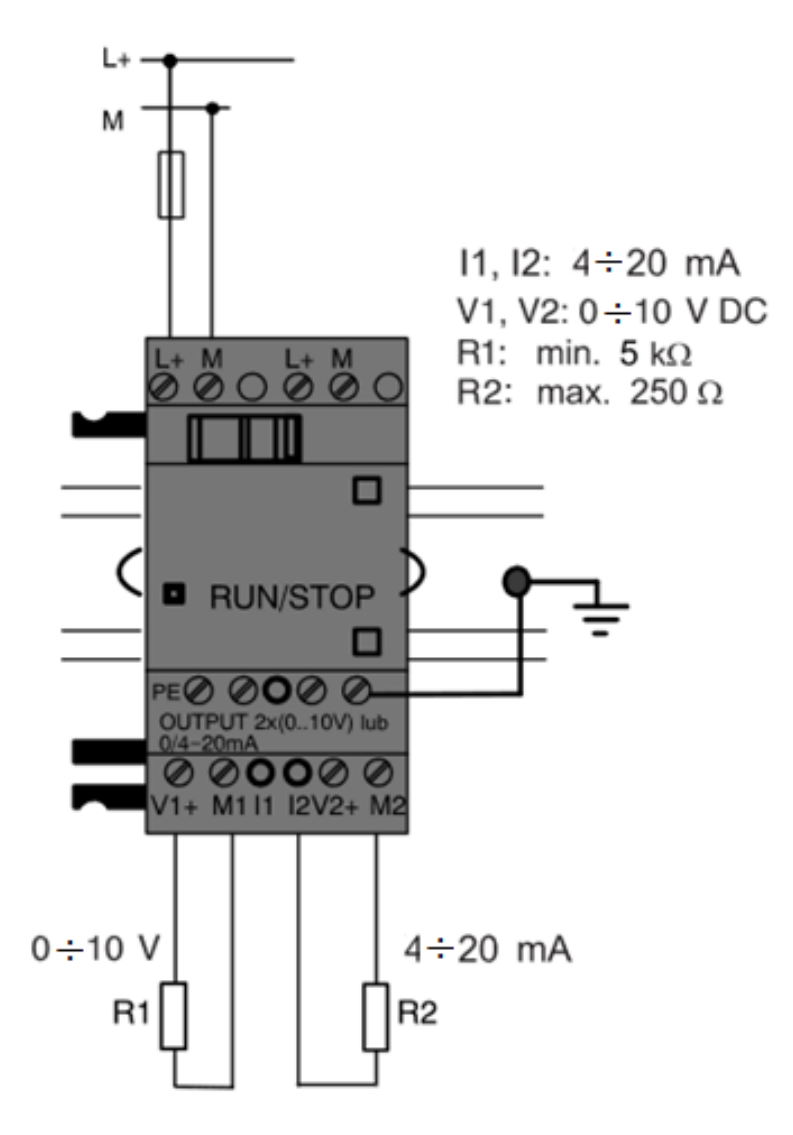

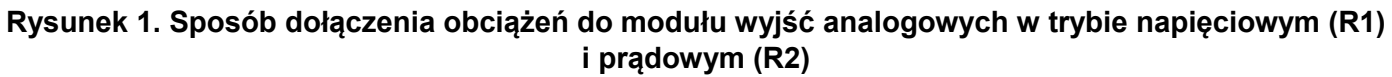

## **Wybrane dane katalogowe przemiennika częstotliwości**

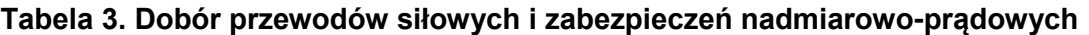

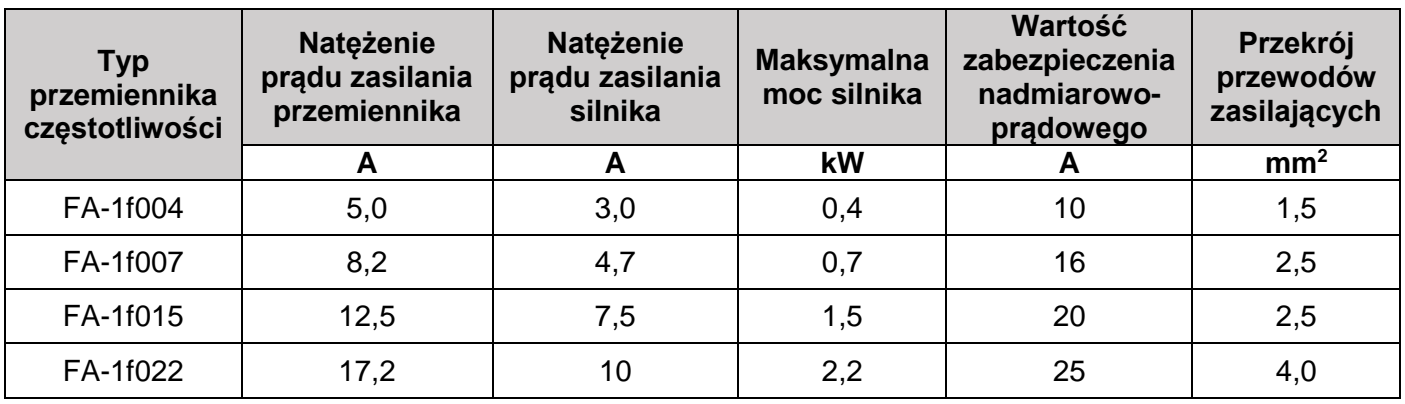

## **Tabela 4. Opis zacisków przemiennika częstotliwości**

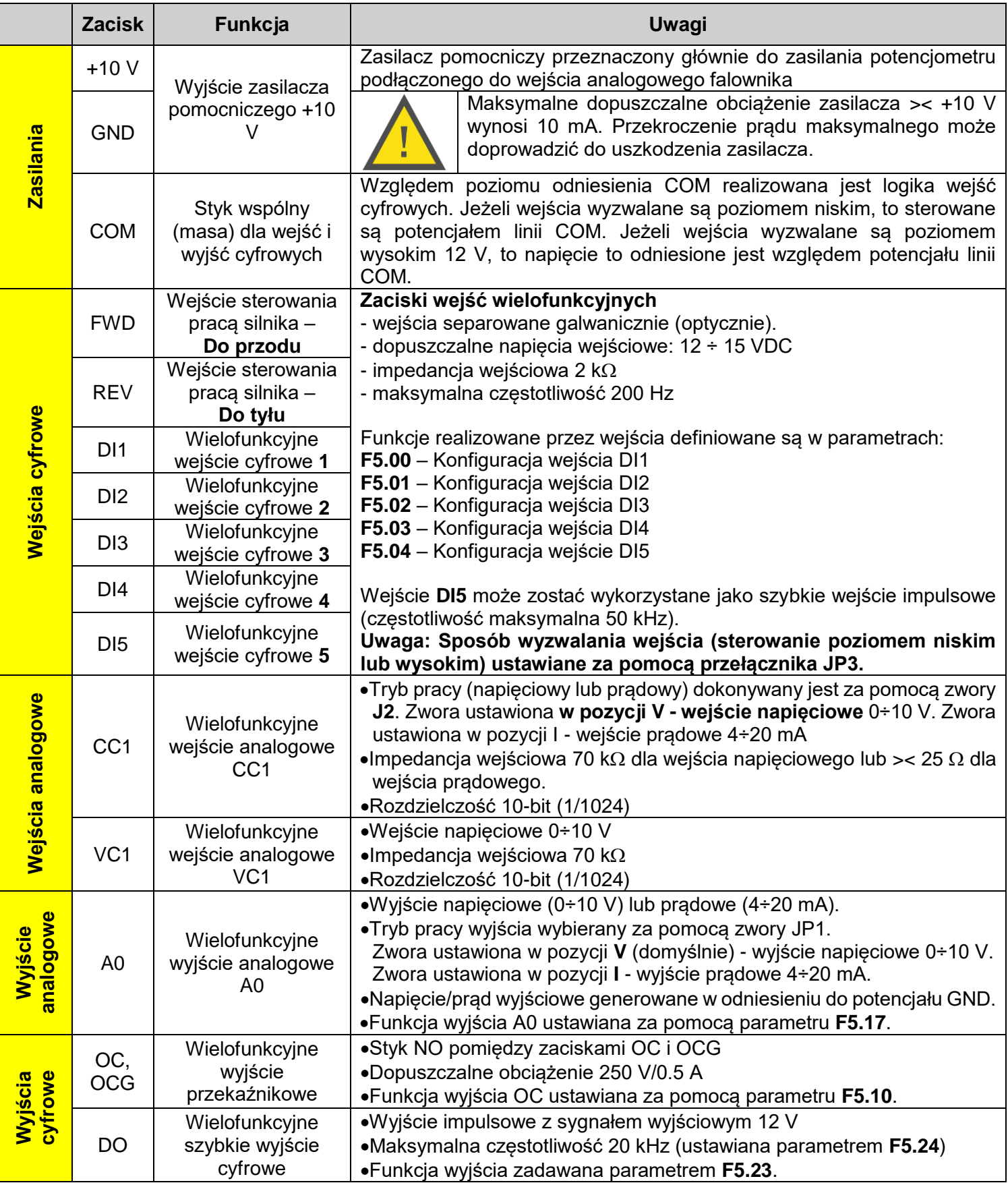

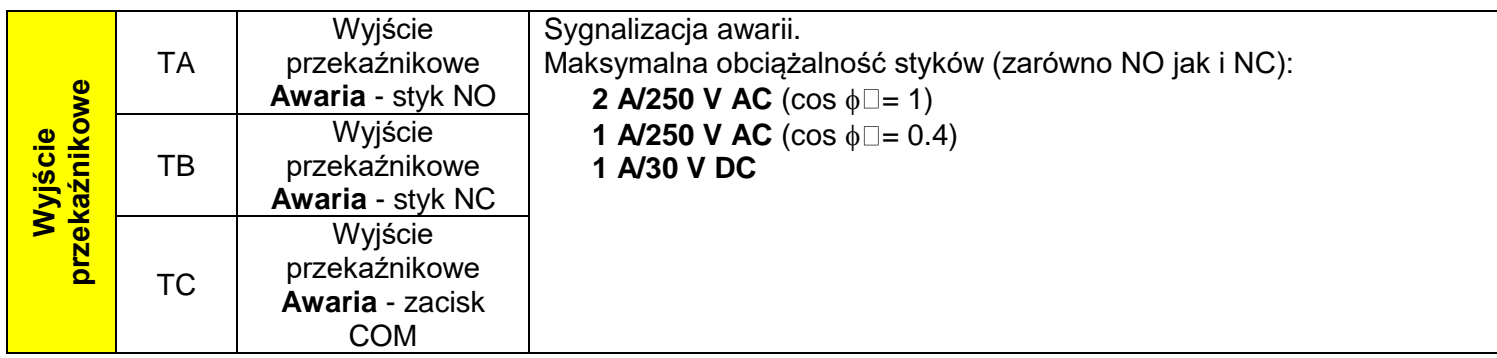

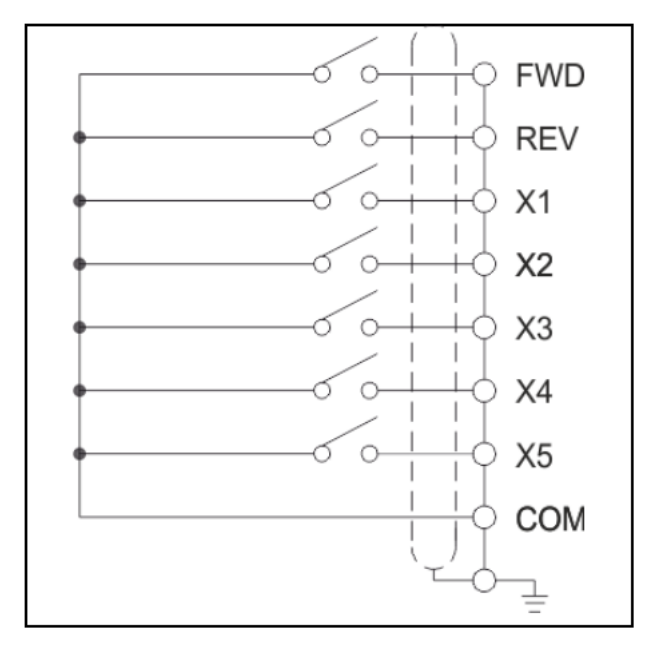

**Rysunek 2. Sterowanie przemiennikiem częstotliwości z wykorzystaniem łączników zewnętrznych**

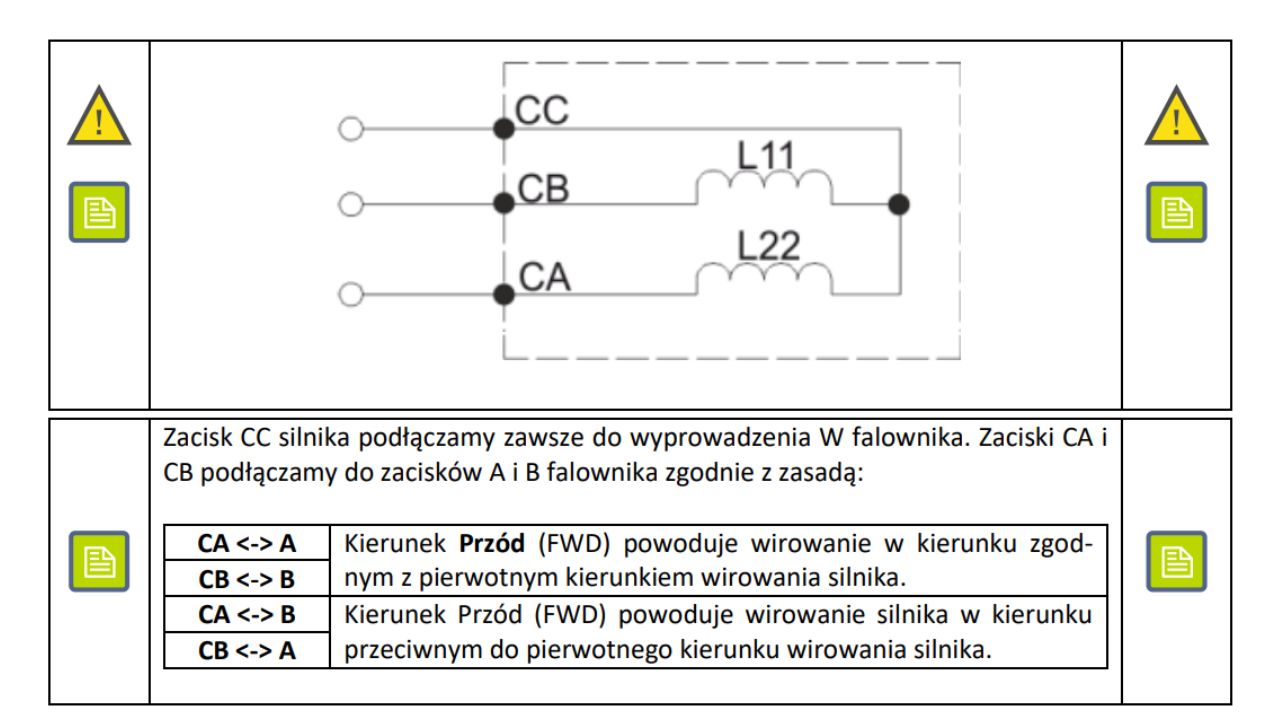

**Rysunek 3. Sposób podłączenia silnika elektrycznego do przemiennika częstotliwości**

Strona 6 z 11

Więcej arkuszy znajdziesz na stronie: arkusze.pl

#### **Czas na wykonanie zadania wynosi 150 minut.**

#### **Ocenie podlegać będą 4 rezultaty:**

- ocena zgodności uzyskanych wyników pomiarów z danymi zawartymi w dokumentacji technicznej Tabela 5.,
- − wykaz usterek lub nieprawidłowości w układzie sterowania oraz sposoby ich naprawy Tabela 6.,
- − dobór przemiennika częstotliwości, przewodów siłowych i zabezpieczeń nadmiarowo-prądowych Tabela 7.,
- − uzupełniony schemat zmodernizowanego układu sterowania silnikiem napędowym automatu i jego podłączenia do przemiennika częstotliwości – Rysunek 4.

## **Tabela 5. Ocena zgodności uzyskanych wyników pomiarów z danymi zawartymi w dokumentacji technicznej - Rysunek 4.**

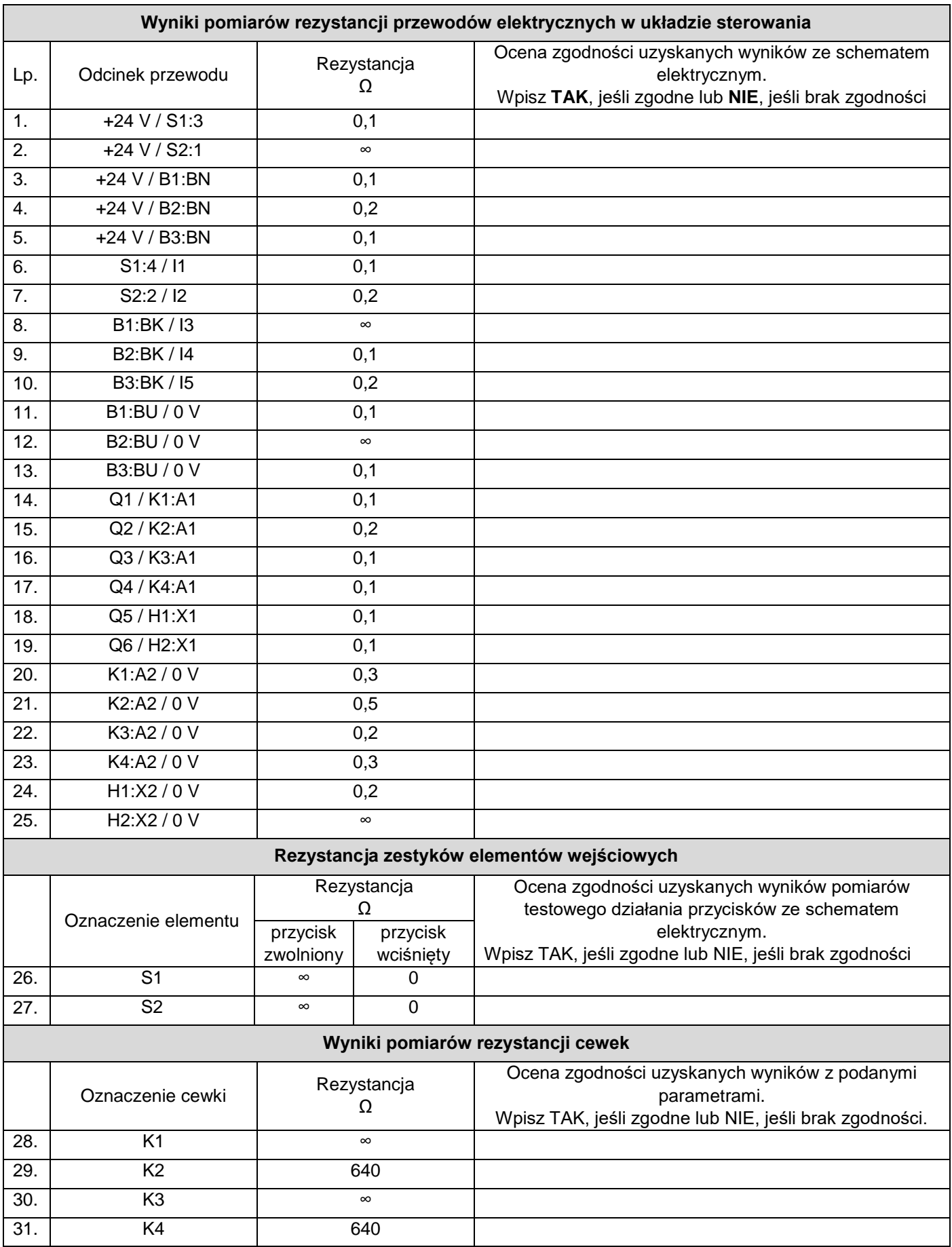

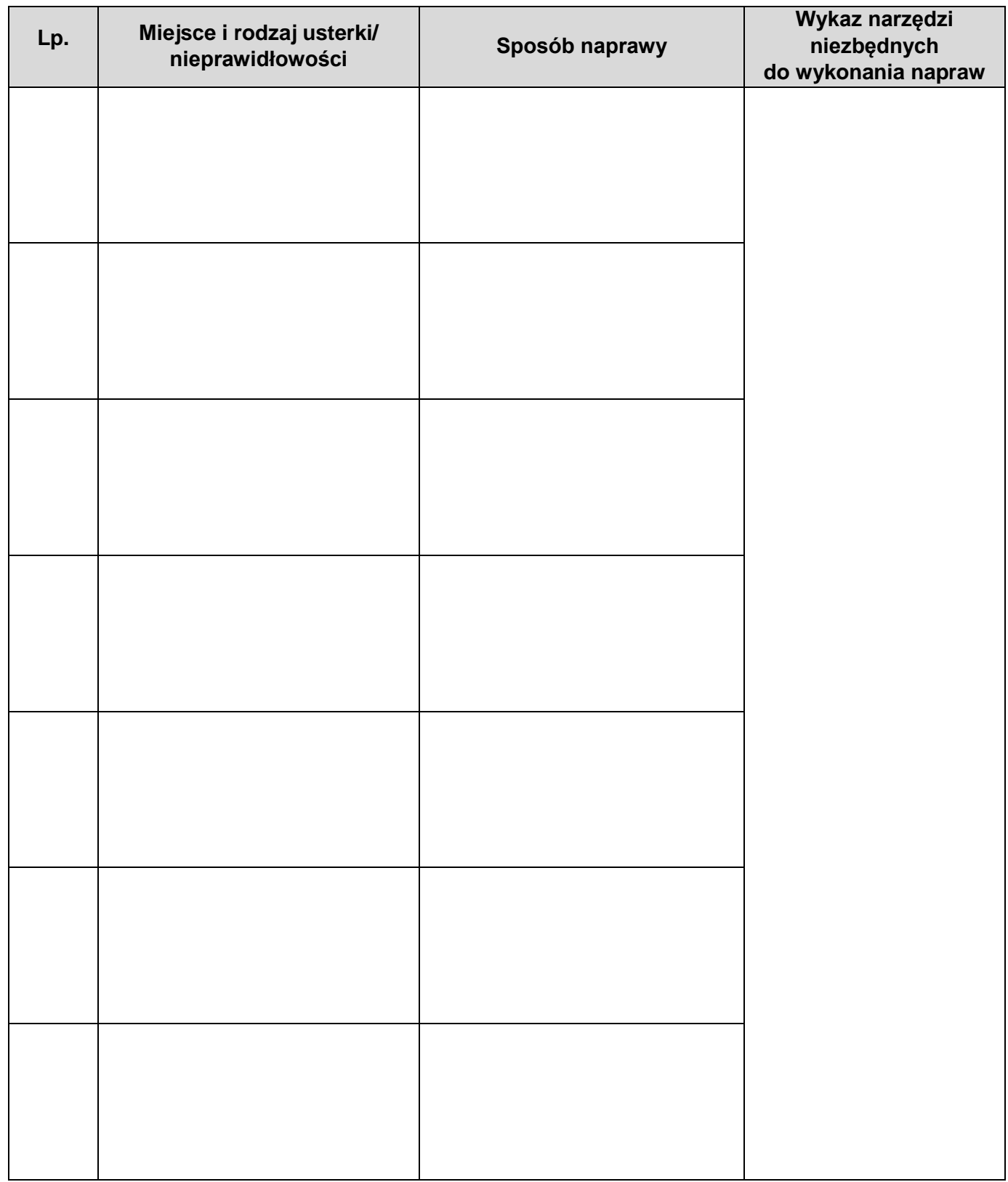

## **Tabela 6. Wykaz usterek lub nieprawidłowości w układzie sterowania oraz sposoby ich naprawy**

**Tabela 7. Dobór przemiennika częstotliwości, przewodów siłowych i zabezpieczeń nadmiarowoprądowych**

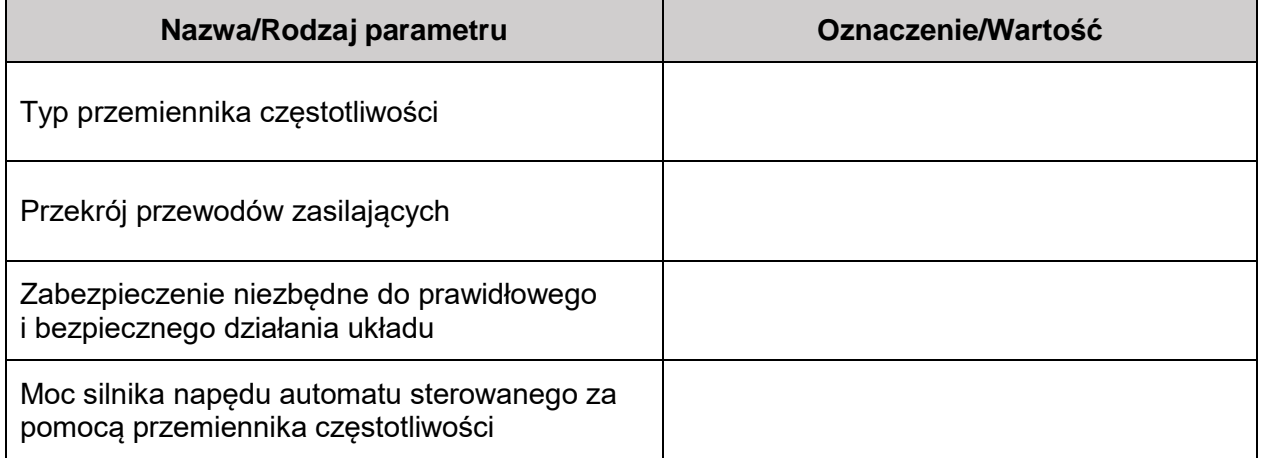

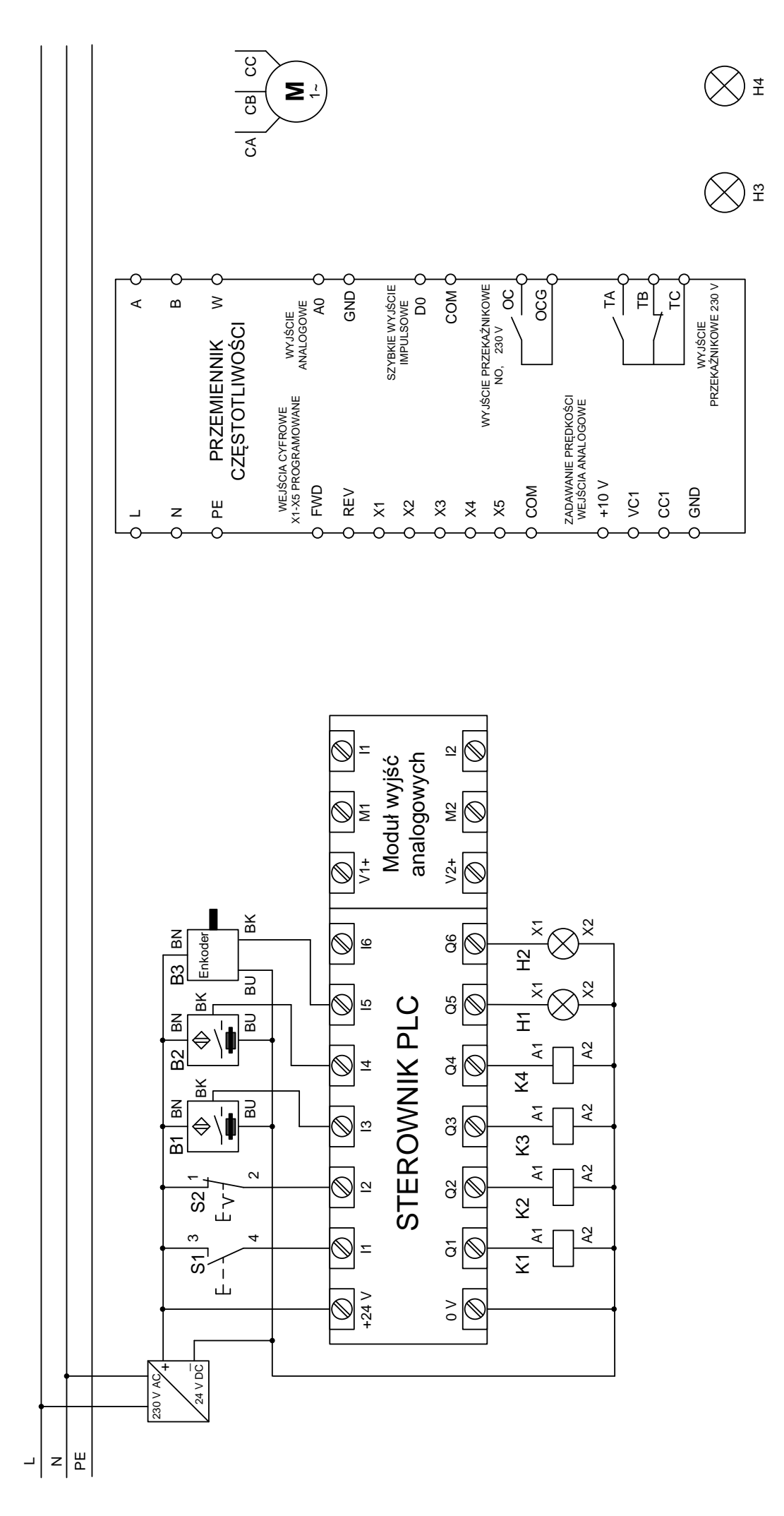

Rysunek 4. Schemat zmodernizowanego układu sterowania silnikiem napędowym automatu i jego podłączenia do przemiennika częstotliwości **Rysunek 4. Schemat zmodernizowanego układu sterowania silnikiem napędowym automatu i jego podłączenia do przemiennika częstotliwości**